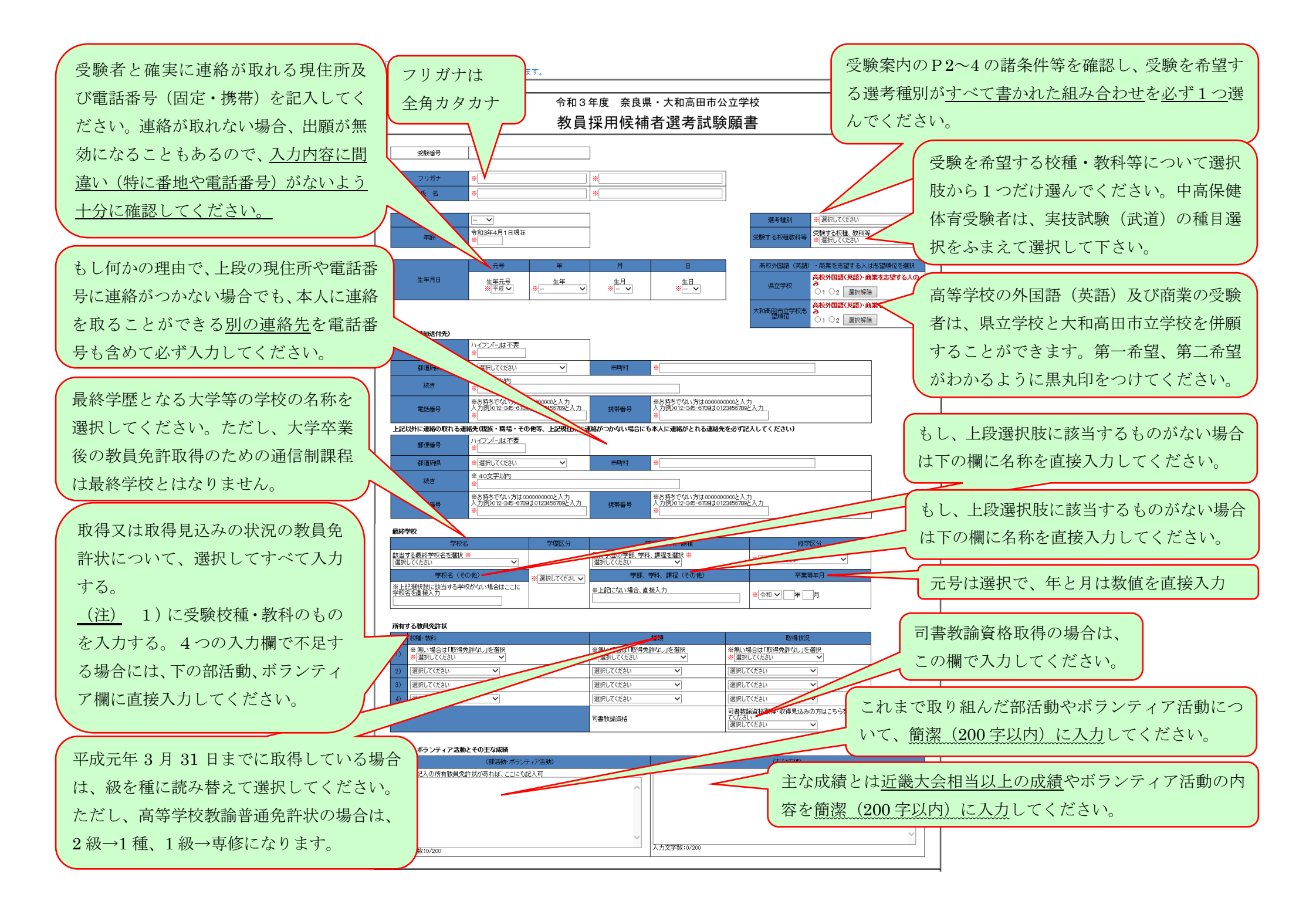

加点を申請する場合には、受験案内の16頁を確認のうえ、左欄に申請したい加点の申請番号の数値を選択して入力してください。その右横の欄には、申請の根 拠となる資格の取得状況を選択して入力してください。(注)教職特別選考、又は社会人特別選考、中高英語特別選考等を受験する(1次試験の試験科目等に免除 がある)方については、資格を所有していても加点申請の対象にはなり得ませんのでご注意ください。

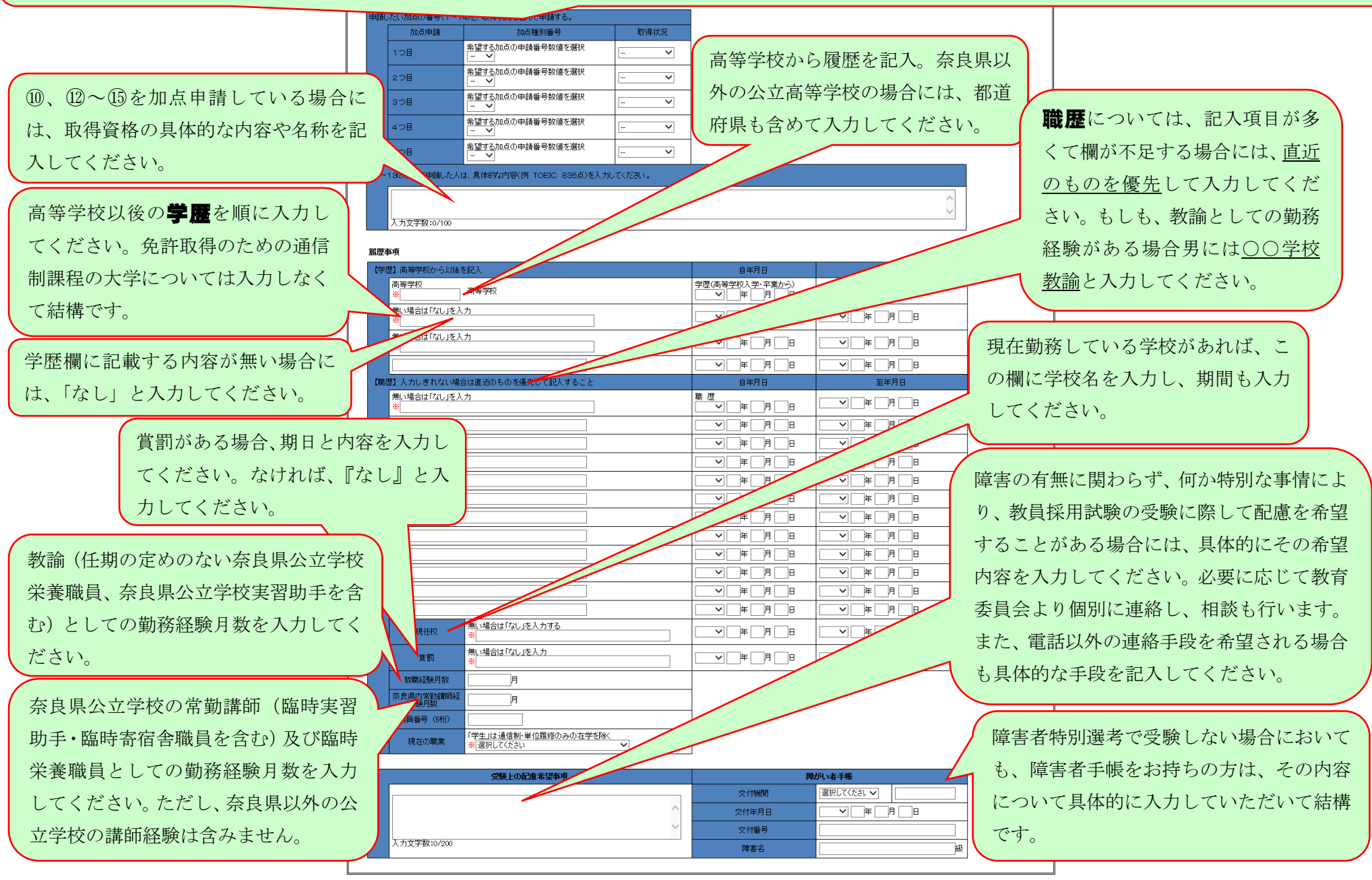